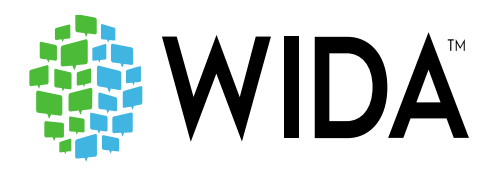

**ACCESS for ELLs: Test Coordinator Overview Webinar District of Columbia January 28, 2021**

# **Presented by Lori Hanna**

Professional Learning Specialist WIDA Consortium at WCER University of Wisconsin-Madison

### **ACCESS for ELLs Websites**

#### **WIDA:** <https://wida.wisc.edu/>

The WIDA Consortium provides valuable secure resources that require an account.

#### **Secure Portal**

Use the WIDA Secure Portal to access test training manuals and resources, as well as Online Professional Learning modules.

- Training for test coordinators and test administrators
	- − WIDA user accounts provide access to WIDA Secure Portal
	- − Test preparation, administration and post-testing resources; training courses; user account management; and SEA resources

<https://portal.wida.us/client/documents/WIDASecurePortalUserGuide.pdf>

#### **State-specific guidance on state pages**

- Drop down menu on the top of the webpage
- Map on consortium page
- In the ACCESS training course <https://wida.wisc.edu/memberships/consortium>

#### **Obtaining a WIDA Account**

• Check your state specific guidance on your state page.

#### **Forgot Your Username or Password**

- Have an account but forgot your password or having trouble logging in? Contact the WIDA Client Services Center at [help@wida.us](mailto:help@wida.us)
- Have a WIDA Secure Portal account but forgot your password? Go to our password reset page.<https://portal.wida.us/ResetPasswordRequest.aspx>

### **WIDA AMS:** <https://www.drcedirect.com/all/eca-portal-ui/welcome/WIDA>

Testing system for ACCESS for ELLs and WIDA Screener Online, hosted by DRC. This website supports your preparation for and administration of ACCESS for ELLs suite of assessments and WIDA Screener Online.

#### **Logging into WIDA AMS**

To access WIDA AMS, login using your username (email address) and password.

• If you do not have a WIDA AMS login, please check your state checklist or contact WIDA Client Services Center.

#### **Forgot Your Username or Password**

- If you do not know your username or password use the "forgot username or password link."
	- − Select "I don't know my username" and enter your email address to receive an email containing your username.
	- − Select "I don't know my password" and enter your username to receive your password reset link

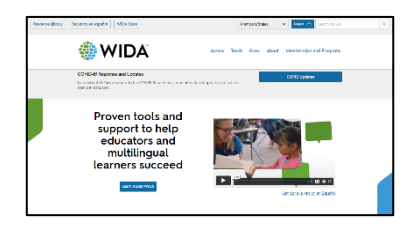

Members/States

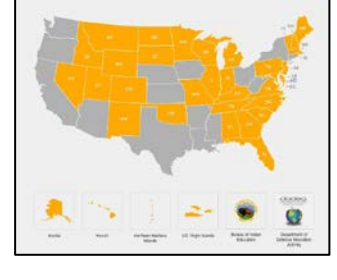

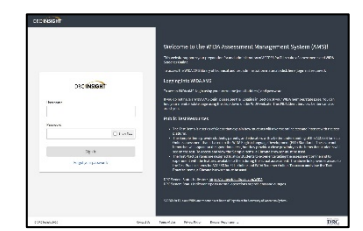

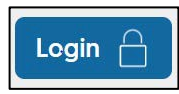

# **About ACCESS for ELLs**

ACCESS for ELLs is a secure large-scale English language proficiency assessment administered to Kindergarten through 12th grade students who have been identified as English language learners (ELLs). It is given annually in WIDA Consortium member states to monitor students' progress in acquiring academic English. ACCESS for ELLs is only available to Consortium member states.

ACCESS for ELLs is aligned with the WIDA English Language Development Standards and assesses each of the four language domains of Listening, Speaking, Reading, and Writing.

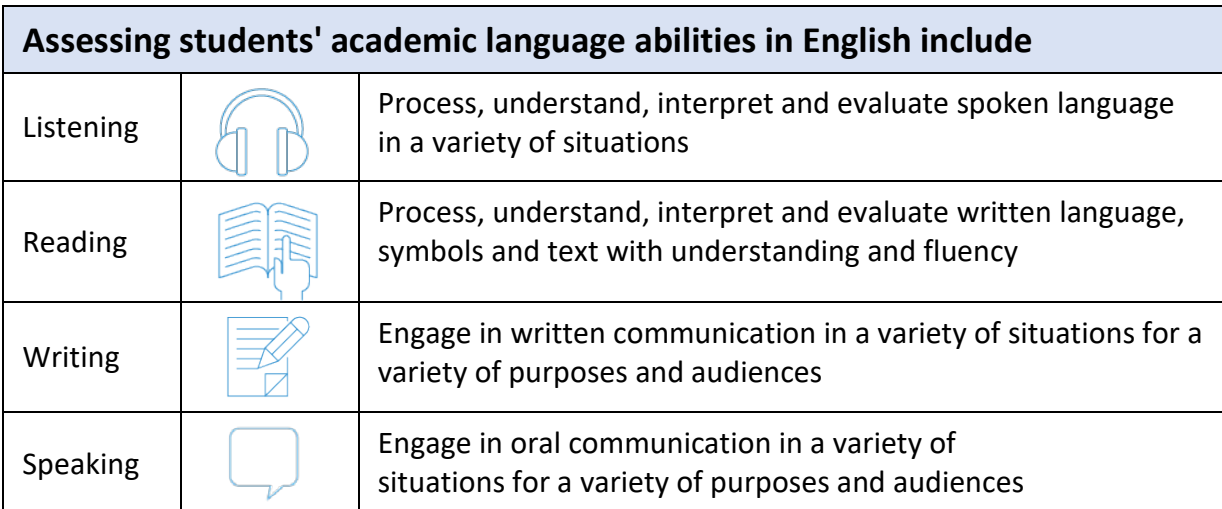

Anchored in the WIDA English Language Development Standards which provide educators with a connection between language development and academic content.

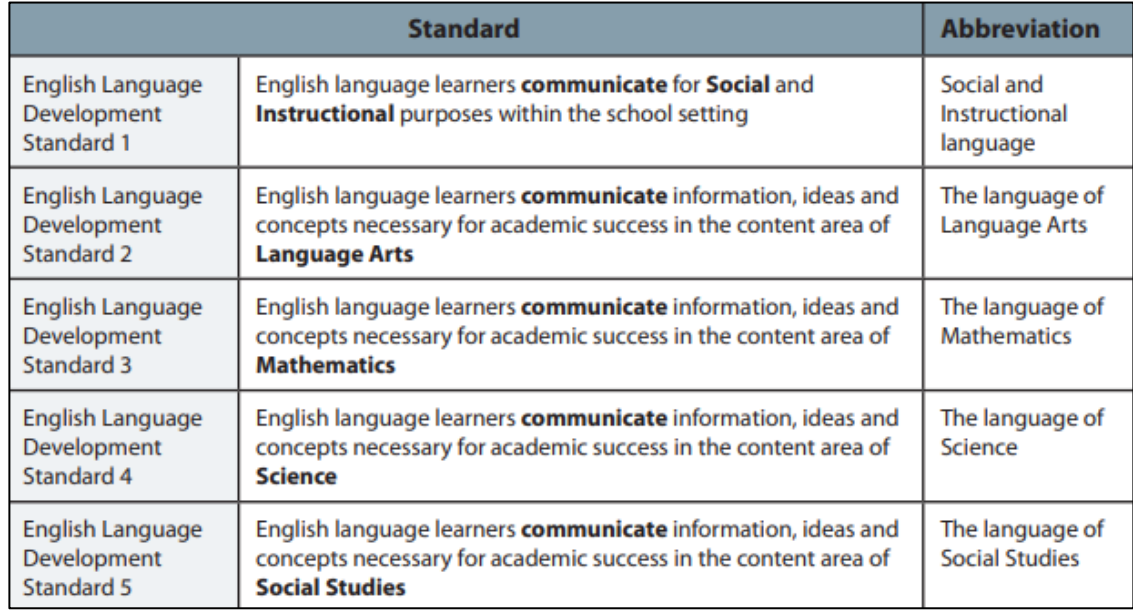

### **WIDA Standard and Assessment Systems**

- The **Guiding Principles** represent WIDA's core beliefs about language development. They were developed from a synthesis of literature and research related to language development and effective instructional practices for language learners.
- The **Can Do Philosophy** is based on the belief that everyone brings valuable resources to the education community. Linguistically and culturally diverse learners, in particular, bring a unique set of assets that have the potential to enrich the experiences of all learners and educators. Educators can draw on these assets for the benefit of both the learners and the community.
- **Age-appropriate Academic Language** is viewed as a vehicle for communicating and learning within **sociocultural contexts**, the interactions between different people for specific purposes and across different learning environments, which influence how language is used.
- The **Performance Definitions** delineate what the various levels of language proficiency look like, informed by the **Features of Academic Language**.
- The **Can Do Descriptors Key Uses** highlight academic language use for four specific communicative purposes as identified based on reviews of literature and a language analysis of college and career readiness standards.
- The **English Language Development Standards** represent the social, instructional, and academic language that students need to engage with peers, educators, and the curriculum in schools. The **Matrices** help educators envision what language development might look like in elementary and secondary classrooms scaffolded across language proficiency levels and standards.

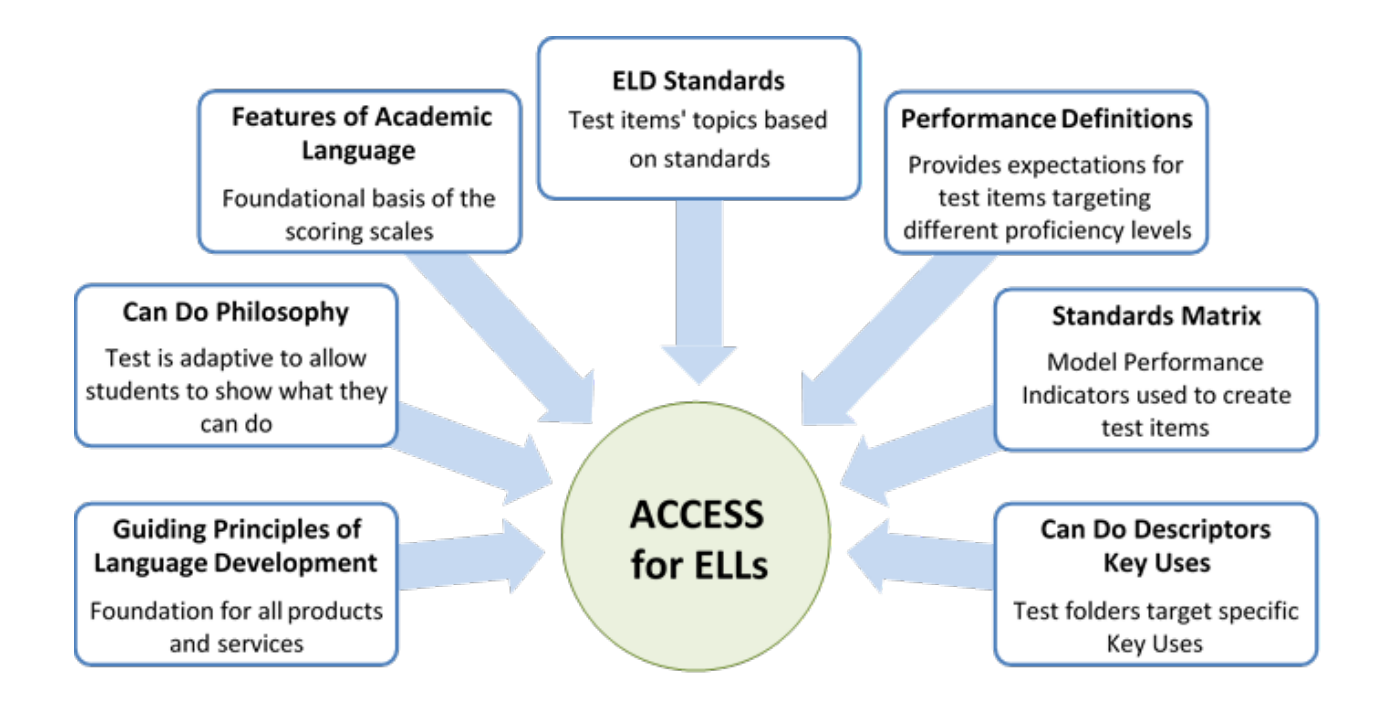

# **ACCESS for ELLs Test Folders**

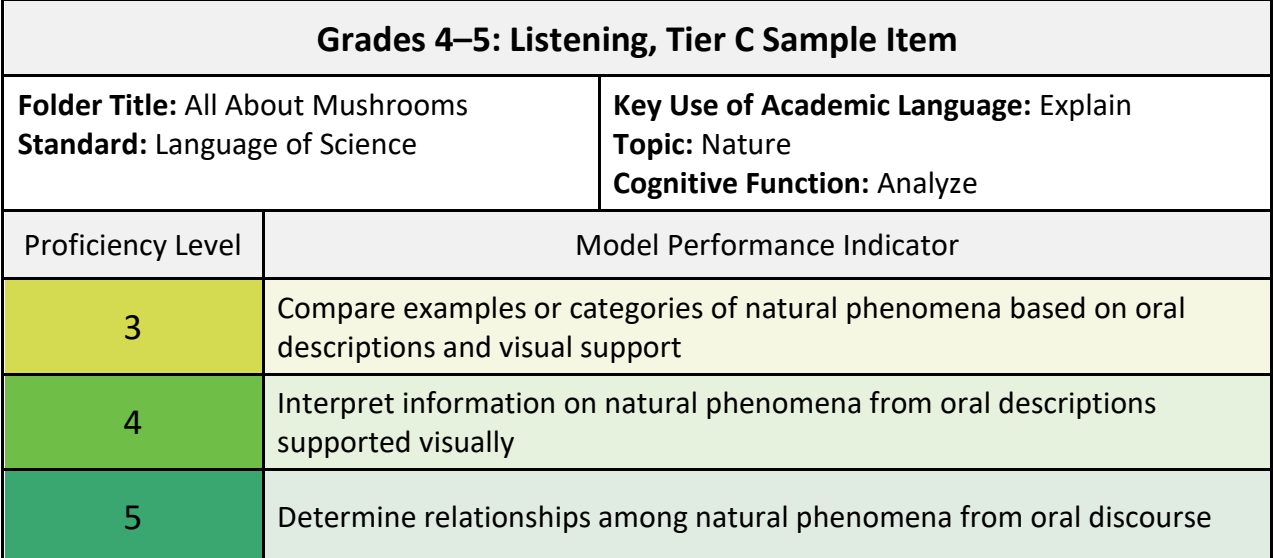

### **Which picture shows where a mushroom would probably grow?**

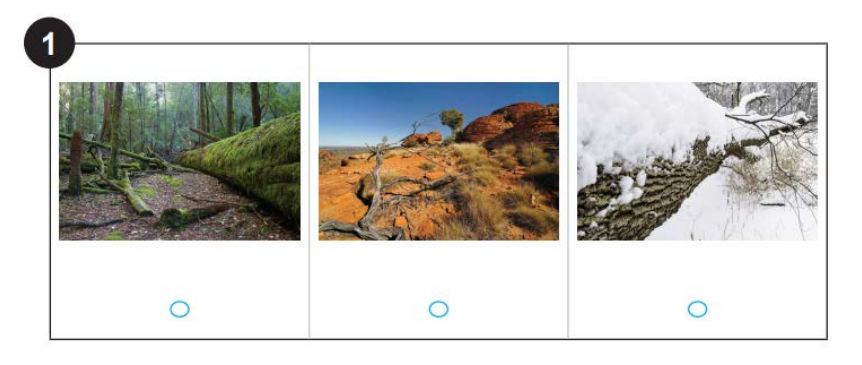

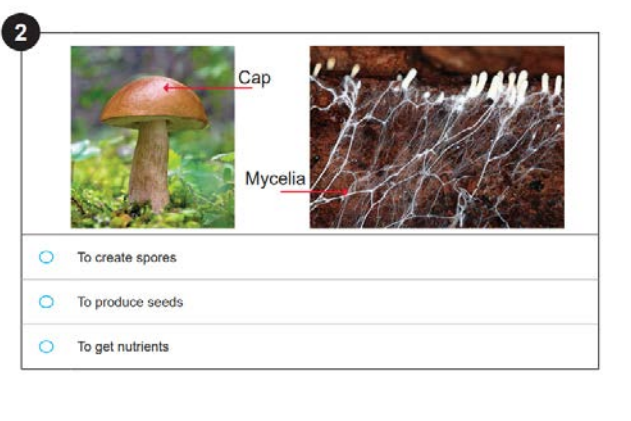

### **Why do mushrooms need mycelia? How are mushrooms important to the ecosystem**

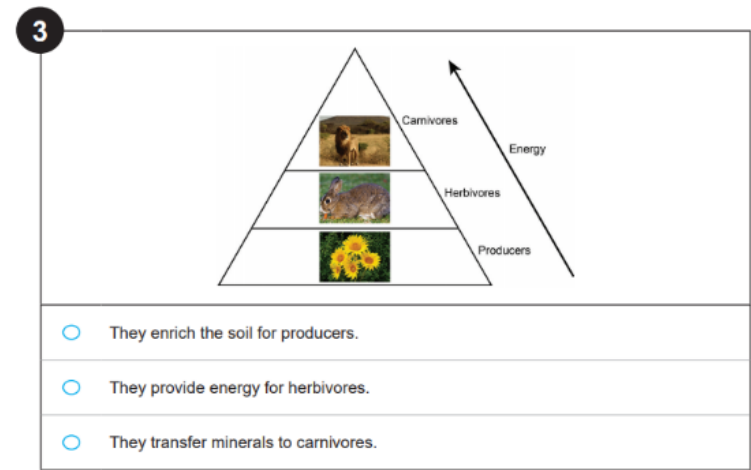

# **Overview of ACCESS for ELLS Online**

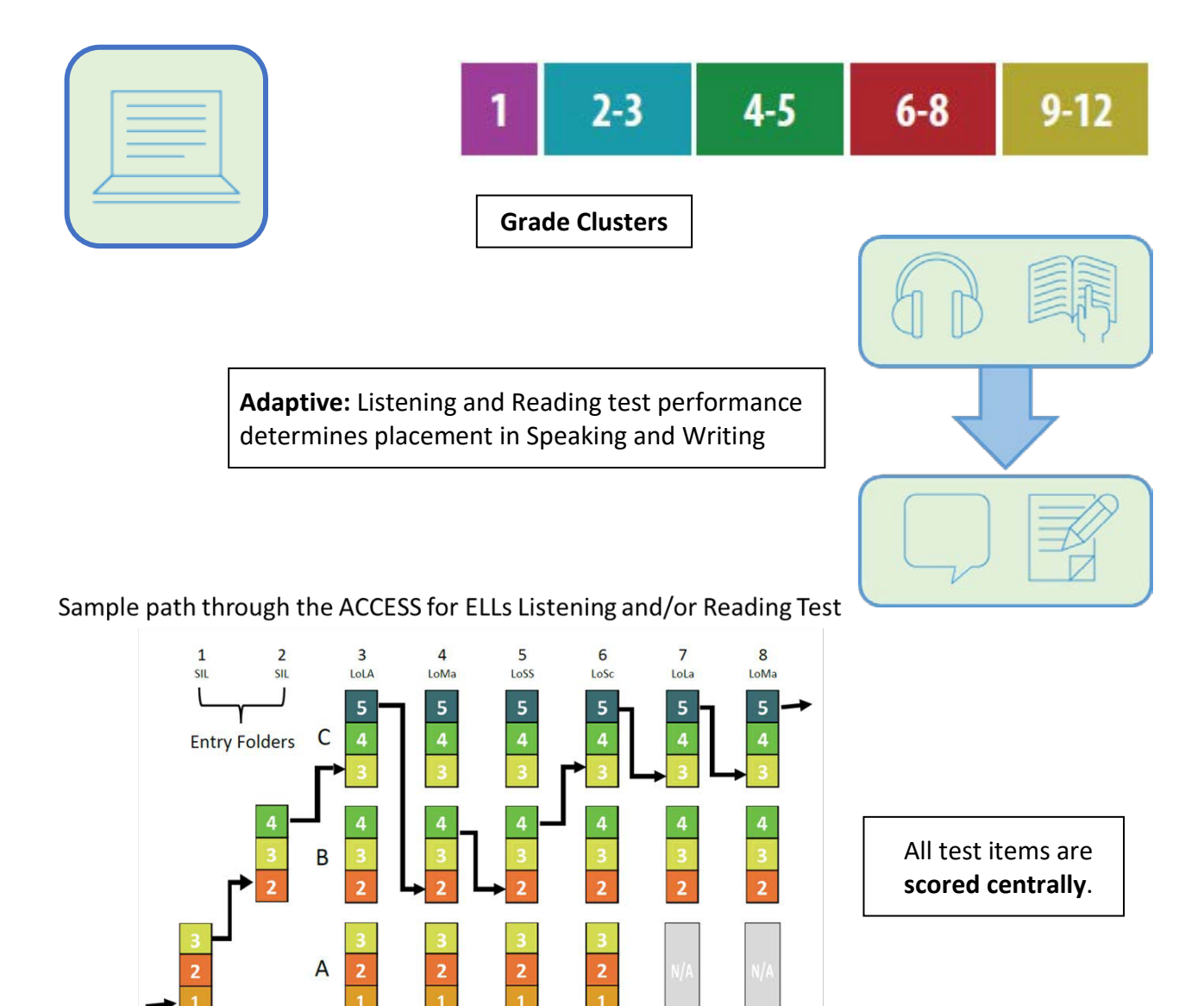

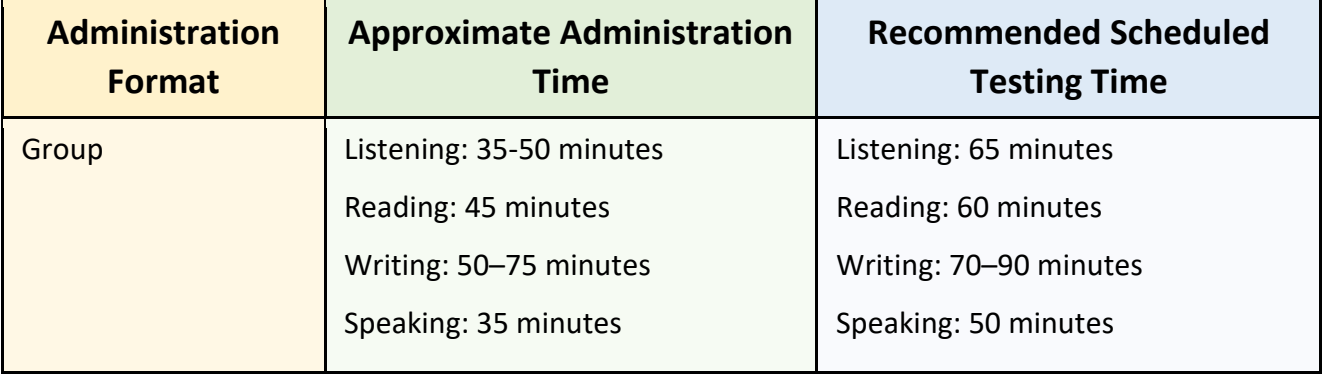

# **Overview of ACCESS for ELLS Paper Assessment**

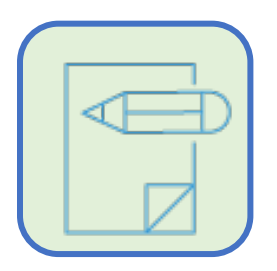

**Grade Clusters for Paper Listening, Reading, and Writing Domains** 9-12 4-5 6-8 **Grade Clusters for Paper Speaking Domain**  $2 - 3$  $4 - 5$  $6 - 8$ 9-12  $\bullet$ **SALE Adaptive through Tier A, or Tier B/C Selection** ENTERING EMERGING DEVELOPING EXPANDING

**Tier A** 

- 
- Tier A has test items at Proficiency Levels 1, 2, and 3
- Tier B/C has test items at Proficiency Levels 3, 4, 5, and 6

# **Recommended Domain Order of Administration**

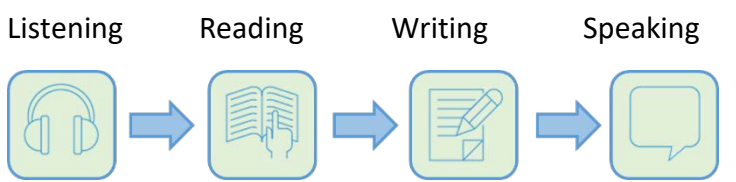

The domains may be administered in any order, but this is the order that matches the test administrator scripting.

Tier B/C

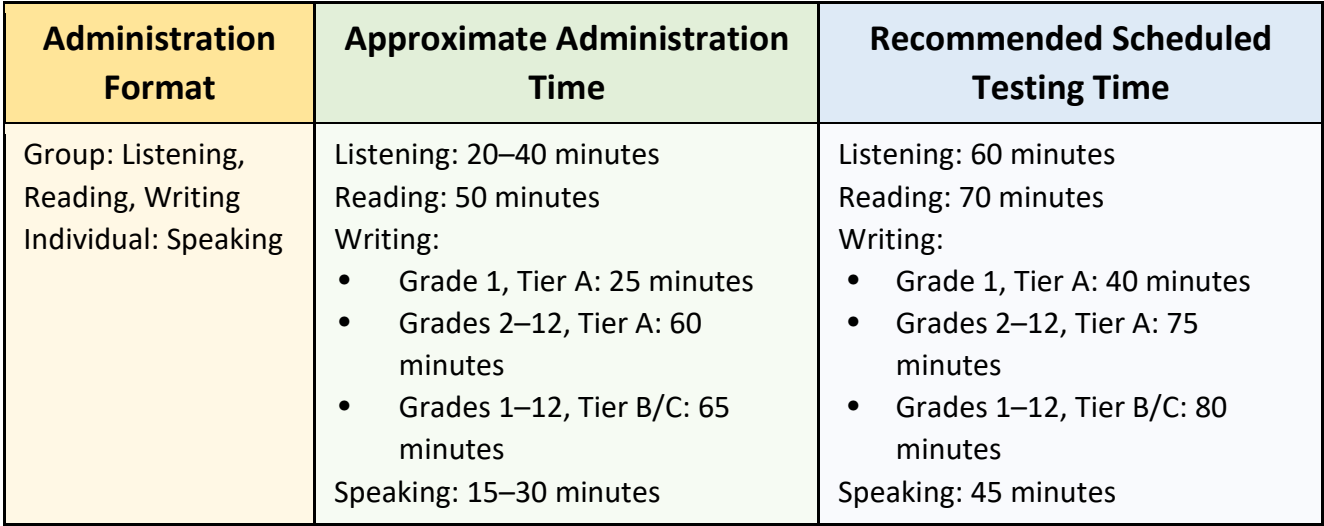

# **Tier Placement**

The tier structure of ACCESS for ELLs Paper helps ensure that students see test content that is challenging enough to allow them to fully demonstrate their English language skills but not so difficult as to prevent them from showing any skills at all. Educators determine which tier is most appropriate for each student before test materials are ordered. WIDA recommends basing your choice of test tier on the English language proficiency level score the student earned on previous ACCESS for ELLs or WIDA Screener assessments.

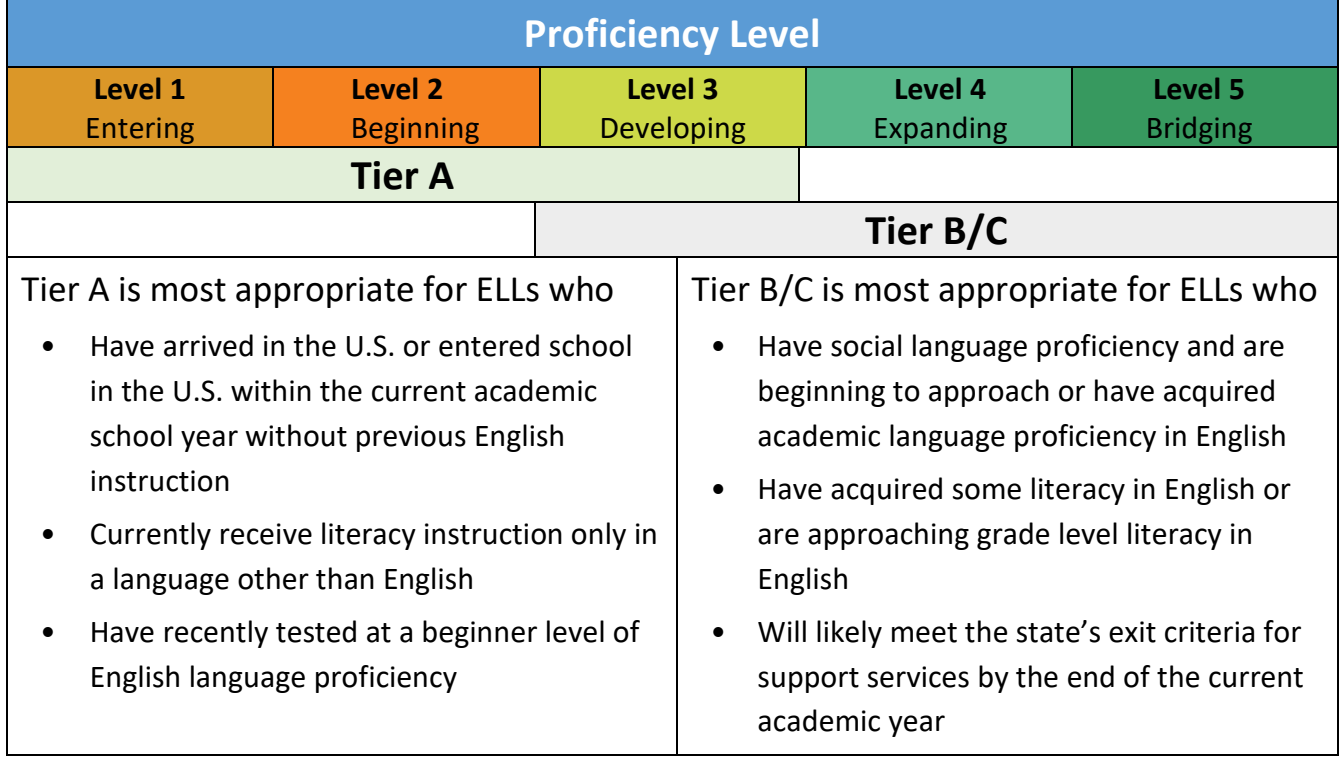

In addition to the guidance above, WIDA recommends educators take into account any of the following circumstances that apply to an individual student:

- Noteworthy Progress: Some students who earn low proficiency level scores demonstrate significant growth between initial testing and the time when materials must be ordered for the next round of testing. If you think the Tier B/C test is most appropriate to the student's current English language proficiency level, you can use that test even if the student's previous scores suggest Tier A.
- Literacy Development: Students who have emerging English literacy skills can find the Tier B/C Writing test challenging, and younger students, particularly those in Grade 1, can find the Reading test challenging. If you think the Tier A test is most appropriate to the student's current literacy skill level, you can use that test even if the student's previous scores suggest Tier B/C.

As always, refer to your state's page of the WIDA website for any specific guidance from your state or district on tier placement. If you have questions about tier placement for your students, contact your test coordinator.

# Overview of ACCESS for ELLs Kindergarten

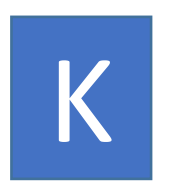

- Individually administered
- Not tiered; all students take the same test
- All domains (Speaking, Listening, Reading, Writing) are tested twice, once within the expository section and once within the narrative section
- Speaking and Listening are presented together, alternating between a listening task followed by a speaking task
- All sections are adaptive, meaning items are presented until the student reaches his/her performance "ceiling"
- Scored locally by the Test Administrator

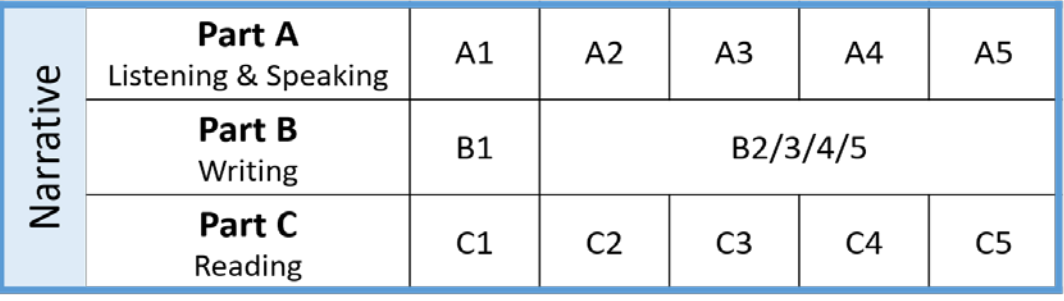

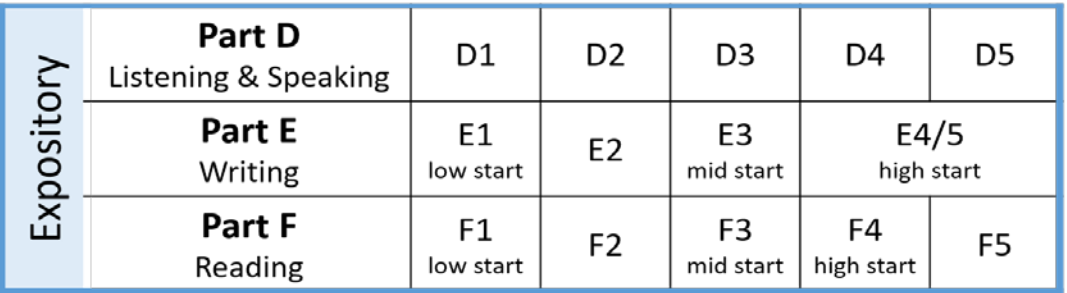

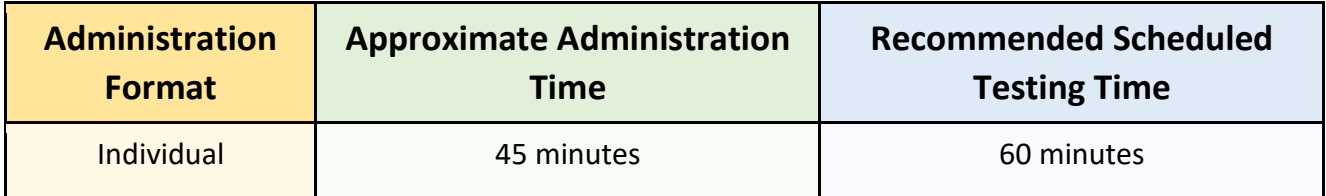

Due to the adaptive nature of the test, high proficiency students will likely take longer and beginning proficiency students might need significantly less time.

### **Alternate ACCESS for ELLs**

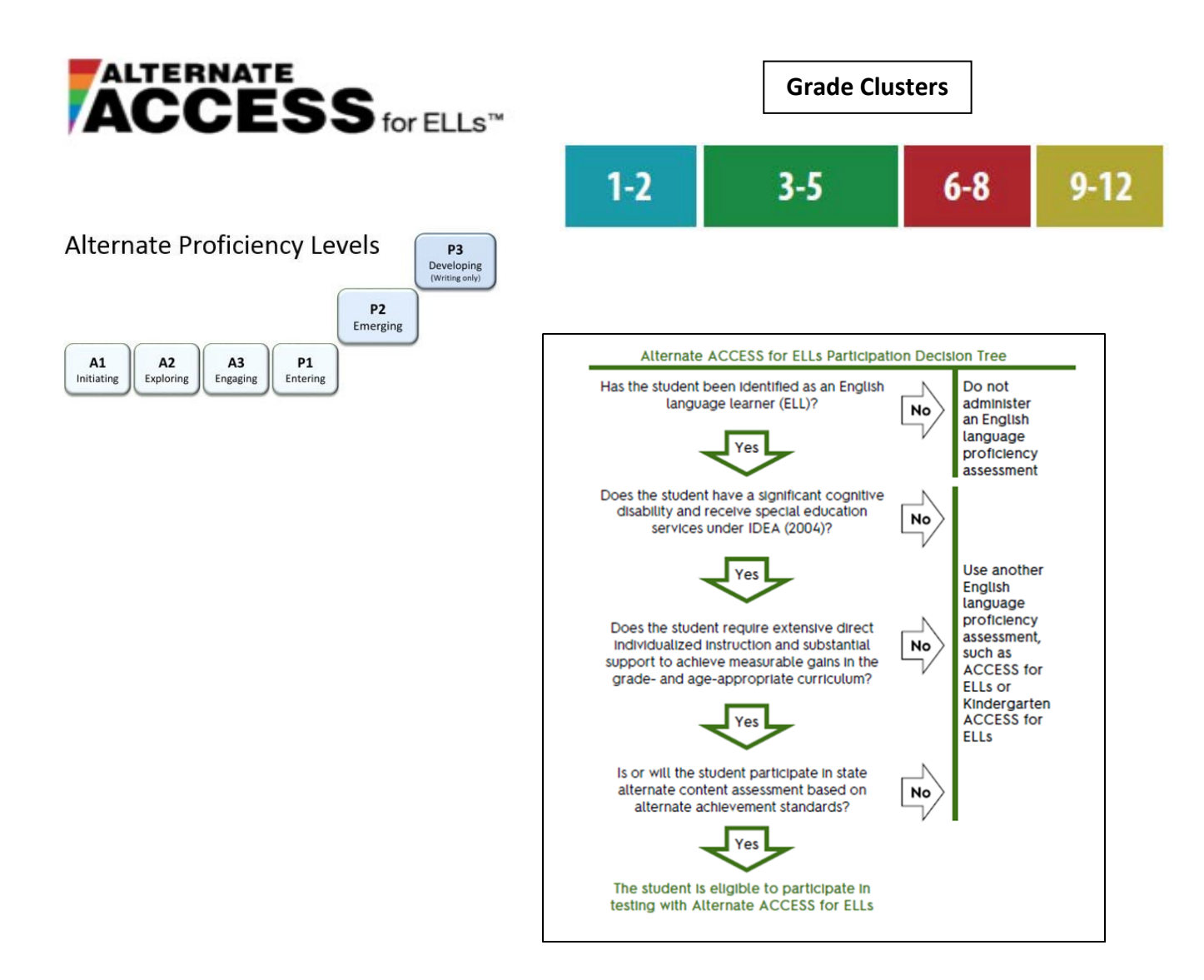

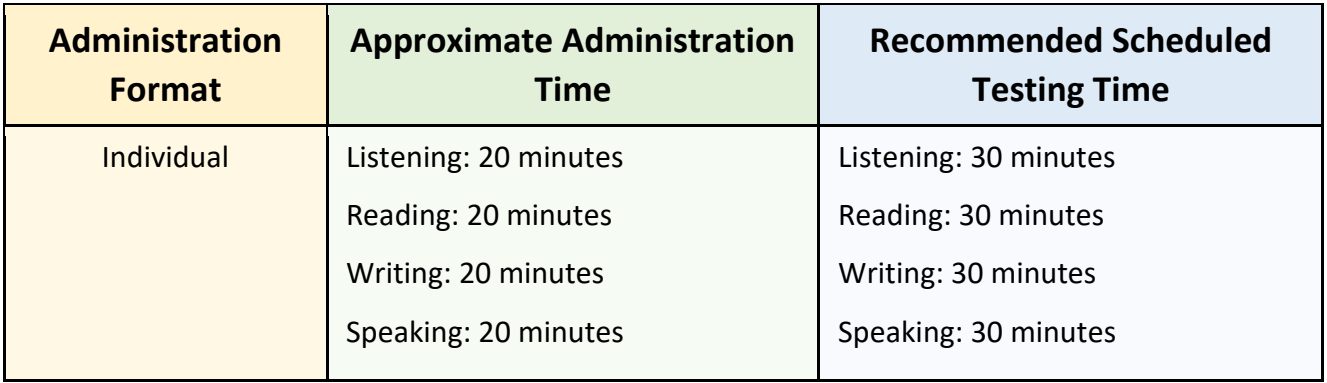

### **State Specific Guidelines**

#### Your State's ACCESS for ELLs Checklist

WIDA has worked directly with your state education agency to develop the ACCESS for ELLs Checklist. This list highlights all tasks that need to be completed before, during, and after testing within a school or district and outlines which tasks are assigned to test coordinators at the district and school level and test administrators. It also provides additional guidance that your state expects you to follow as you prepare for and administer the ACCESS for ELLs suite of assessments.

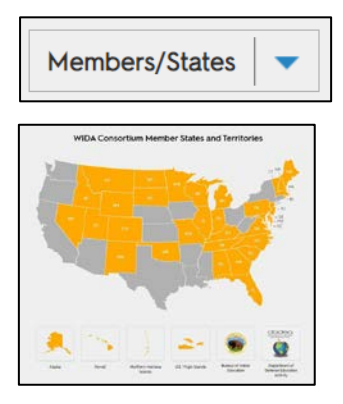

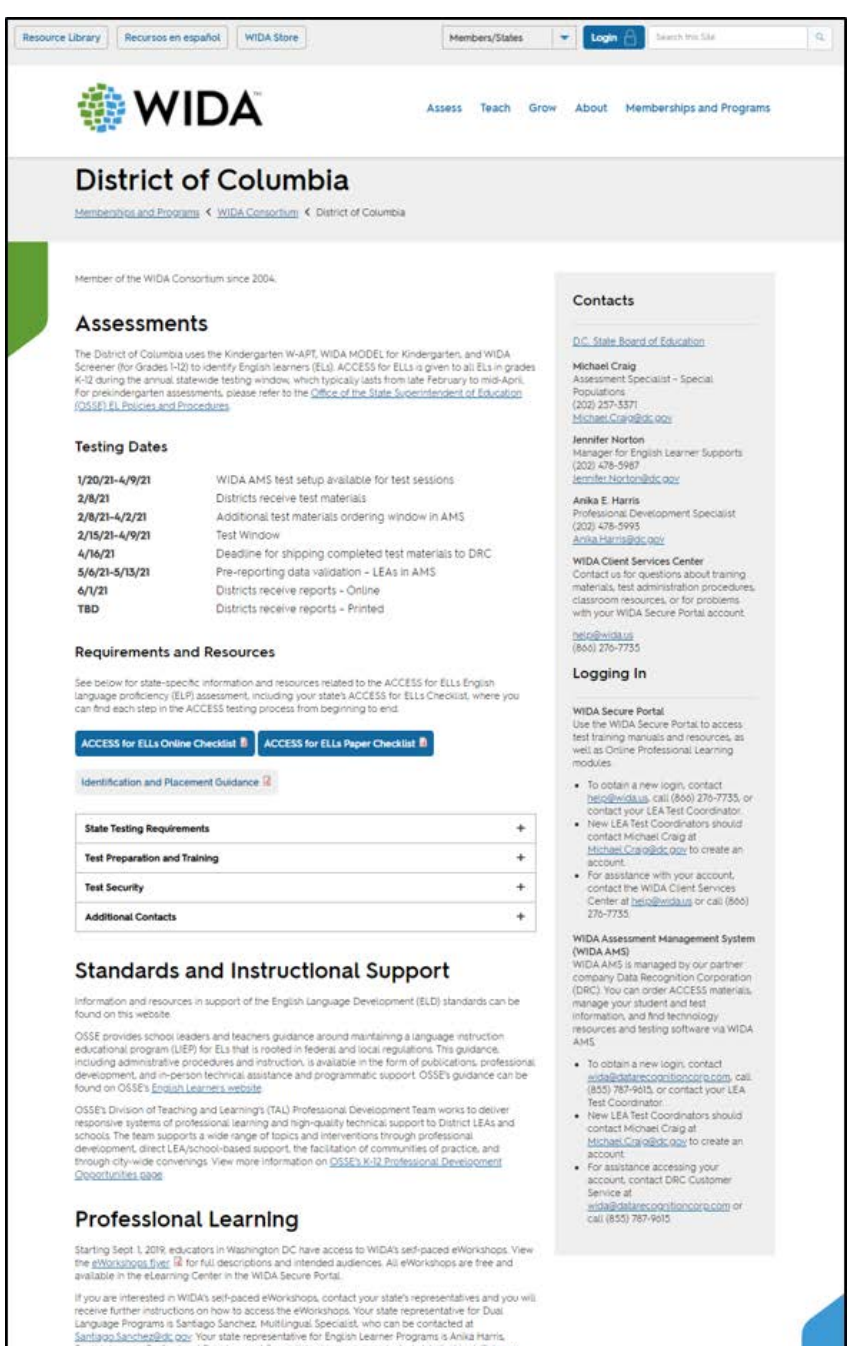

### **Roles and Responsibilities for ACCESS Administration**

There are 3 main roles for ACCESS for ELLs: Test coordinator, test administrator, and technology coordinator. Although it is imperative that all three roles are in close communication with one another to ensure effective online test administration, each role has its own set of responsibilities, outlined below.

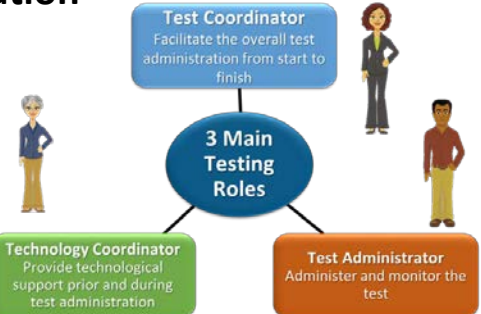

### **Test Coordinator:**

Facilitates the overall test administration from start to finish

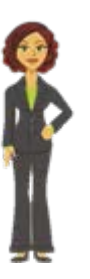

**Test Administrator:**

Administer and monitor the test

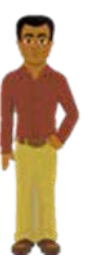

### **Technology Coordinator:**

Provide technological support prior to and during test administration

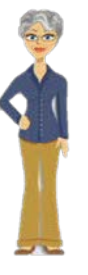

- Communicate with DRC
- Facilitate overall test administration
- Coordinate assignments and communication
- Ensure test security
- Answer questions about your accounts on WIDA.us and WIDA AMS
- Order & distribute test materials
- Coordinate and schedule test sessions
- Ensure everyone completes training
- Account for and return materials
- Administer and monitor the test
- Verify student data
- Ensure test security
- Ensure students have reviewed the online test demos and test practices before testing
- Provide and document appropriate accommodations for students
- Provide technological support
- Download software to testing computers
- Verify that the firewalls and filters are configured correctly
- Ensure that devices meet minimum system requirements and are configured to support testing
- Troubleshoot infrastructure issues
- Support test administrators during testing days

### **The WIDA Accessibility and Accommodations Framework**

#### **Accommodations**

- Students with IEP or 504 plans
- Changes to presentation, student response, timing of the test, or test environment

#### **Universal Tools**

- Embedded in the computer-based test or provided by Test Administrator
- Do not need to be designated in WIDA AMS all students may use these

#### **Administrative Considerations**

- Presentation and Clarification of Test Directions\*
- Presentation of Test Content\*
- Alternate Response mode\*
- Interaction with TA (e.g., reinforcement or redirection for following directions)
- Test Setting (e.g., small group, with familiar and trained personnel, separate room )
- Test Timing (e.g., breaks or smaller segments)

#### **Universal Design**

- Graphic-supported items
- Audio-supported directions (by computer or TA)
- Narrated and guided introduction by a human voice for each domain test (script for TA)
- Thematic folders pertaining to a unified theme
- Practice items
- Modeled responses for the Speaking domain
- Accessibility Supports and Targeted Accommodations

#### **Accessibility and Accommodations Supplement**

This document supplements the Test Administration Manual. In addition to guiding accommodation use during ACCESS for ELLs, this resource may provide year-long support to multidisciplinary teams in their work with ELL students.

Includes:

- Participation guidance
- Framework
- Types of supports and use in each domain
- Alternate ACCESS for ELLs criteria
- Keyboard shortcuts
- Transcription guidance
- Scribe guidance
- Accommodation checklists

<https://wida.wisc.edu/assess/accessibility>

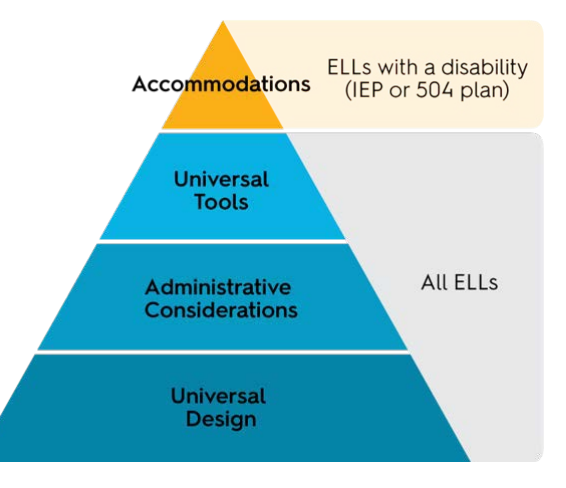

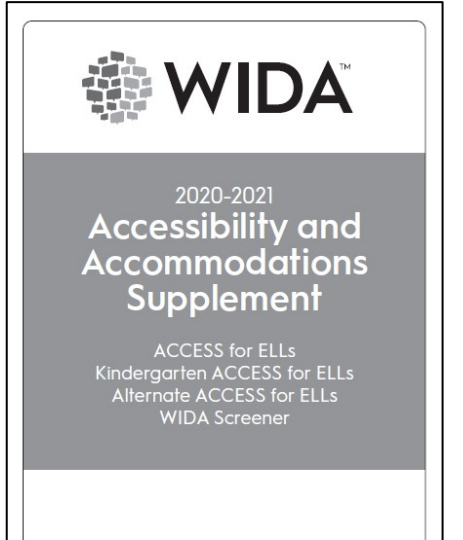

\*See state policy for specific guidance

### **Technology Basics**

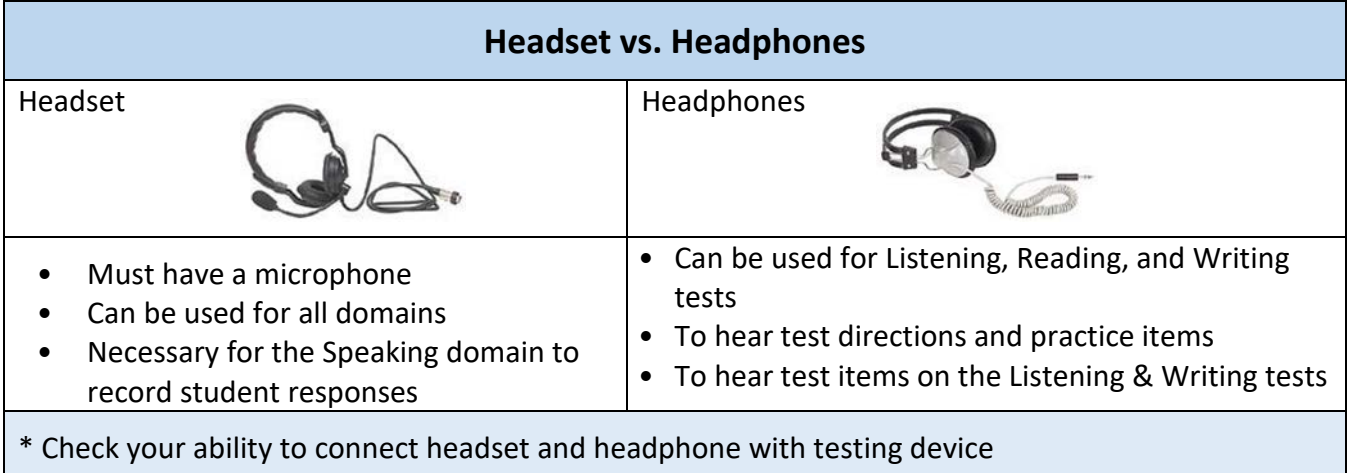

#### **INSIGHT Test Engine**

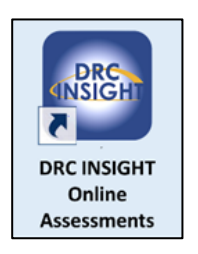

INSIGHT is the secure web browser testing interface installed on each testing device. This software communicates with the DRC INSIGHT server to provide test practice and test questions to the test taker and to send responses to the DRC INSIGHT server, which stores them securely.

### **Central Office Services (COS)**

INSIGHT works with the Central Office Services (COS) to help manage network traffic, maintain connectivity, and handle bandwidth issues.

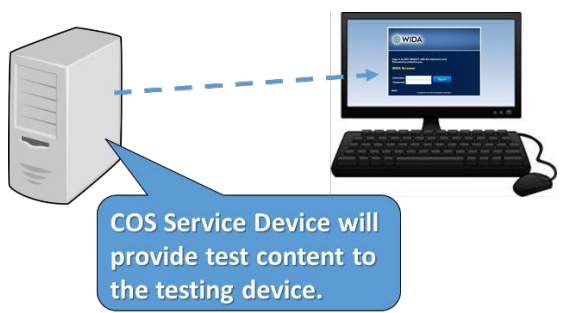

Central Office Services (COS) is a software tool that allows you to install, configure, and manage your online testing environment from a central location. Registering a testing device to a configuration defines which COS Service Device will provide test content to the testing device.

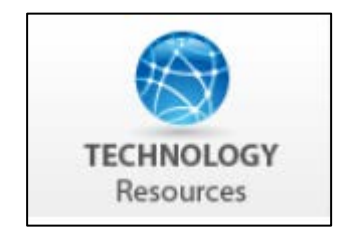

Make sure your technology coordinators have access to the Technology Troubleshooting document, available in the Download Library in the WIDA Secure Portal. This resource can help technology coordinators address most issues test administrators encounter and document any persistent issues that need additional attention from DRC Customer Service.

# **WIDA AMS Applications**

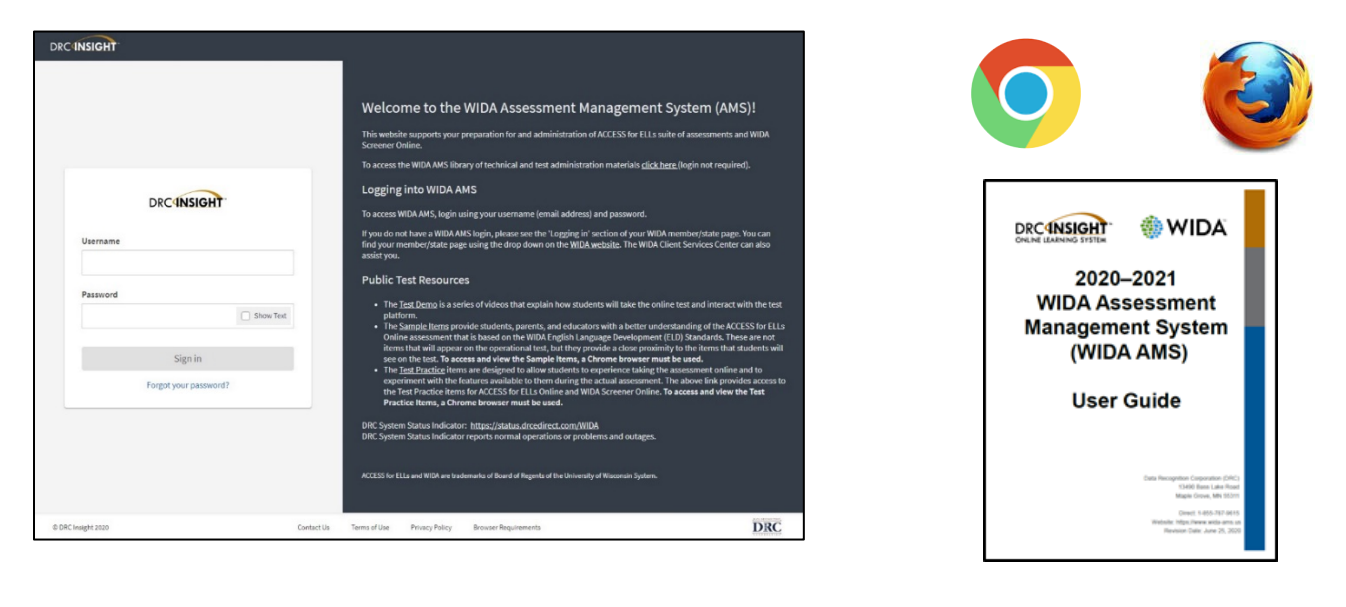

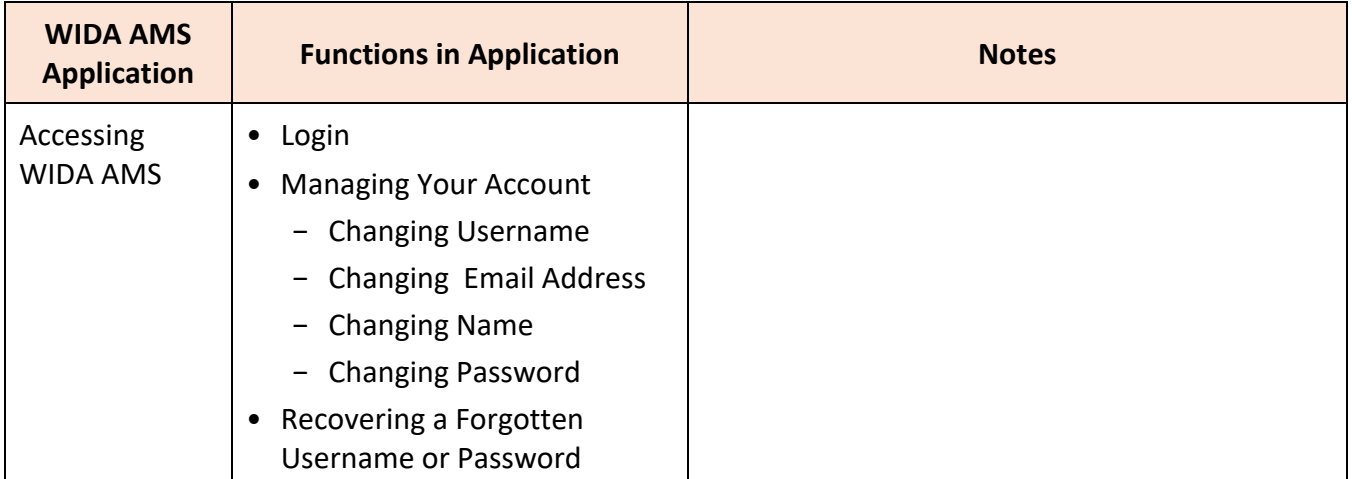

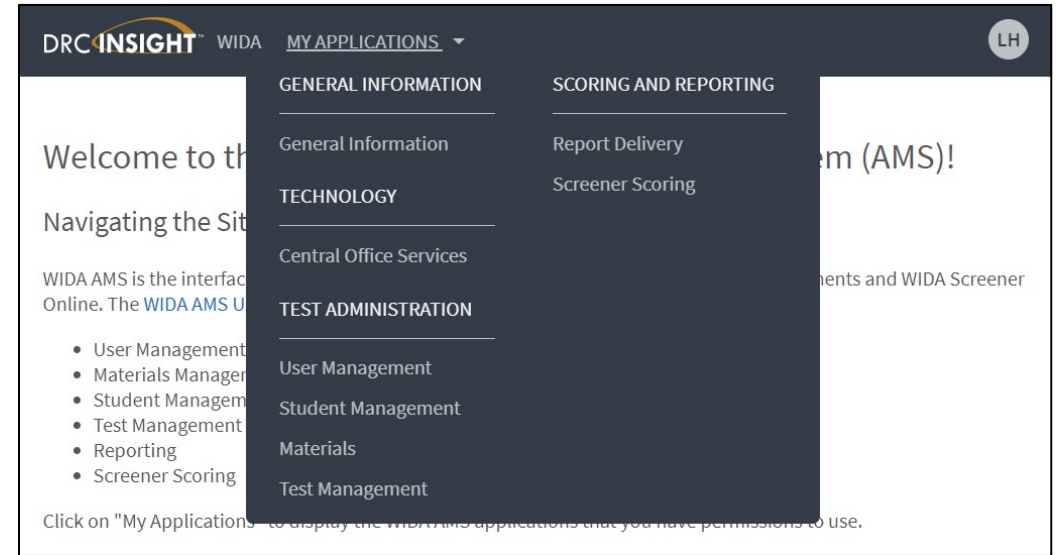

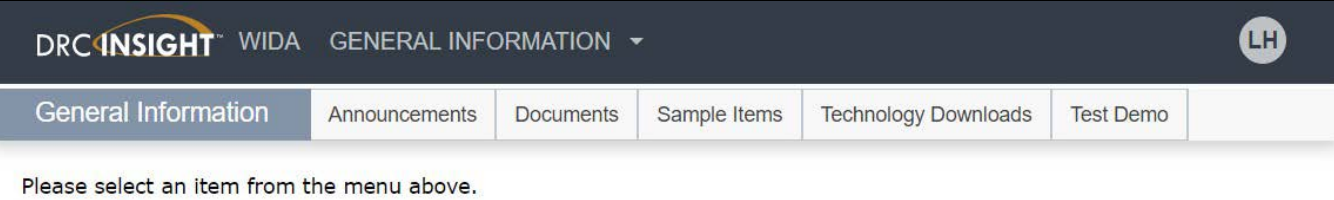

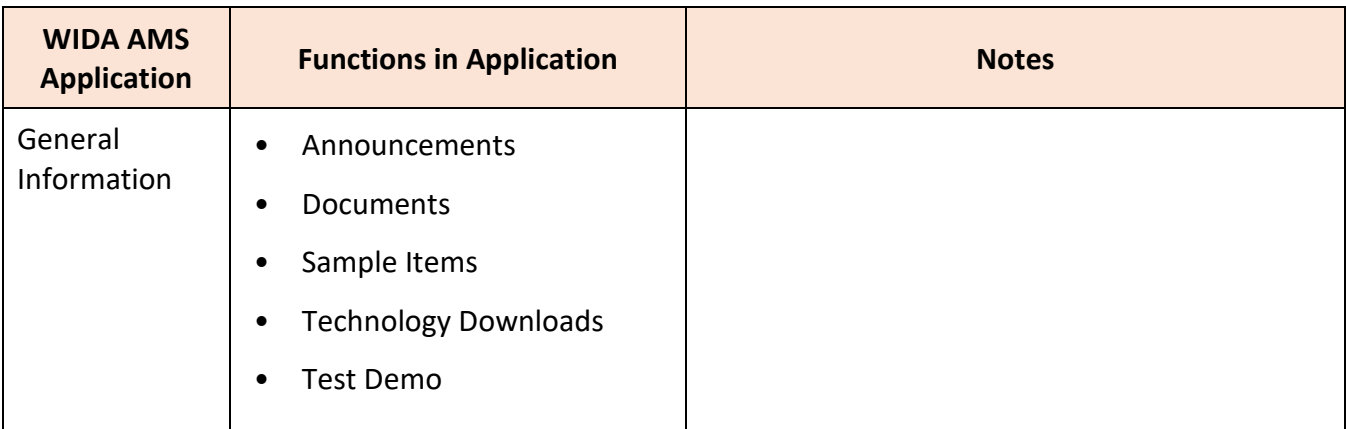

### DRC1NSIGHT WIDA USER MANAGEMENT +

#### **User Administration**

User Administration allows the user to perform various administrative tasks. You can change permissions for a user(s), reset a user(s) password, add new user(s) to the system or activate/inactivate user(s).

Add Single User | Upload Multiple Users **Edit User** 

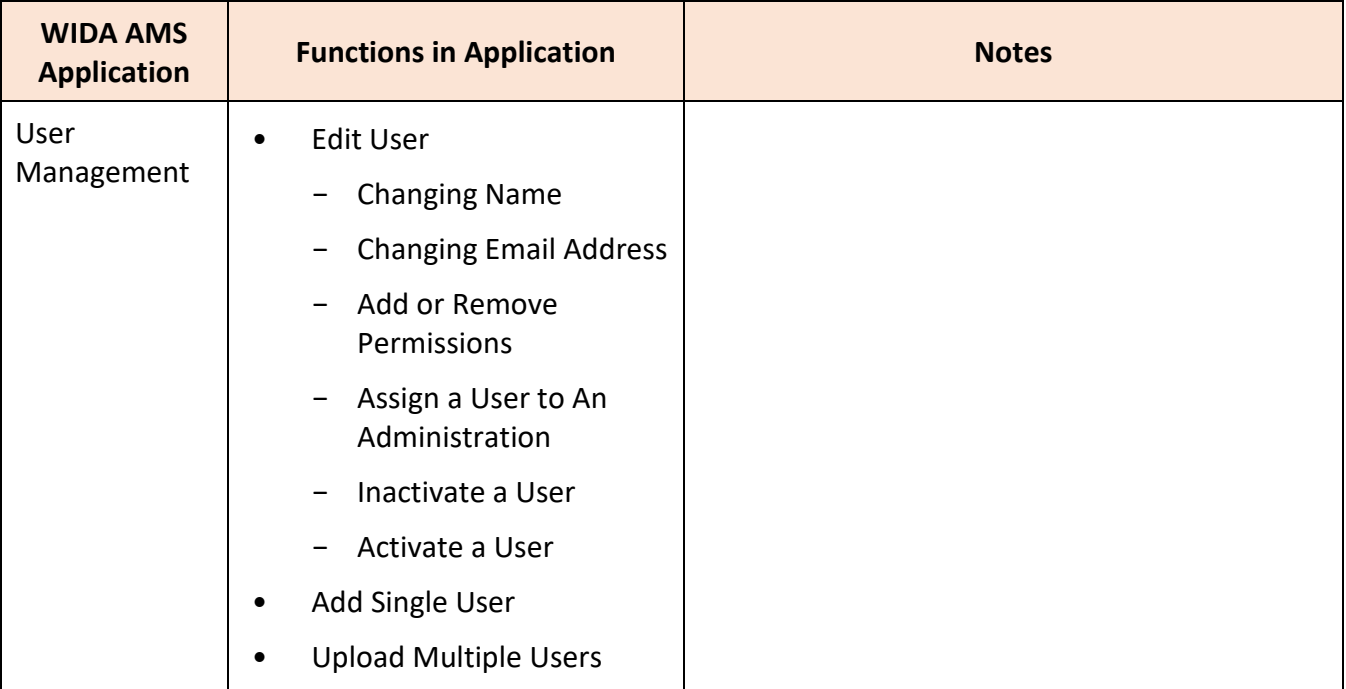

⊕

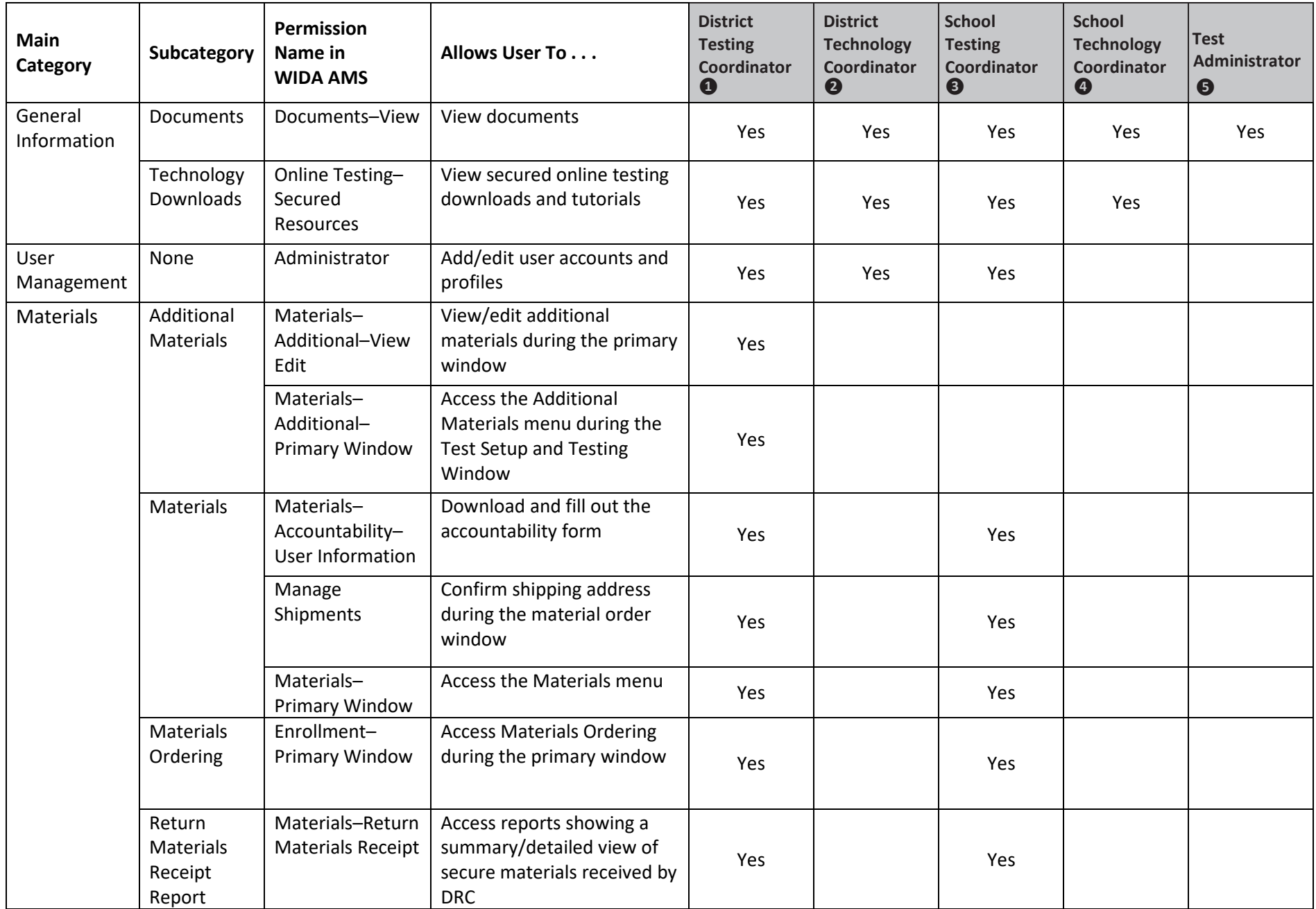

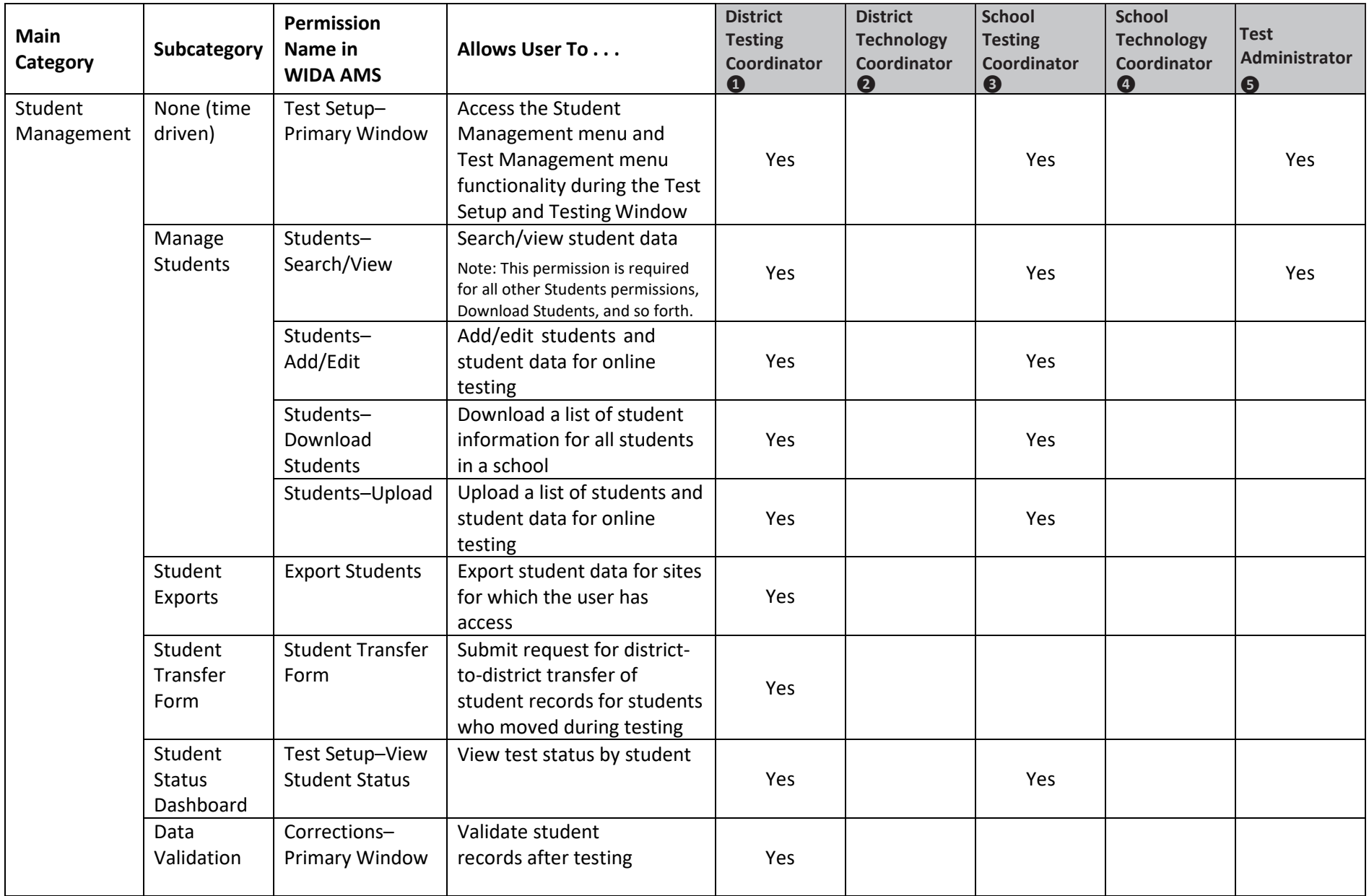

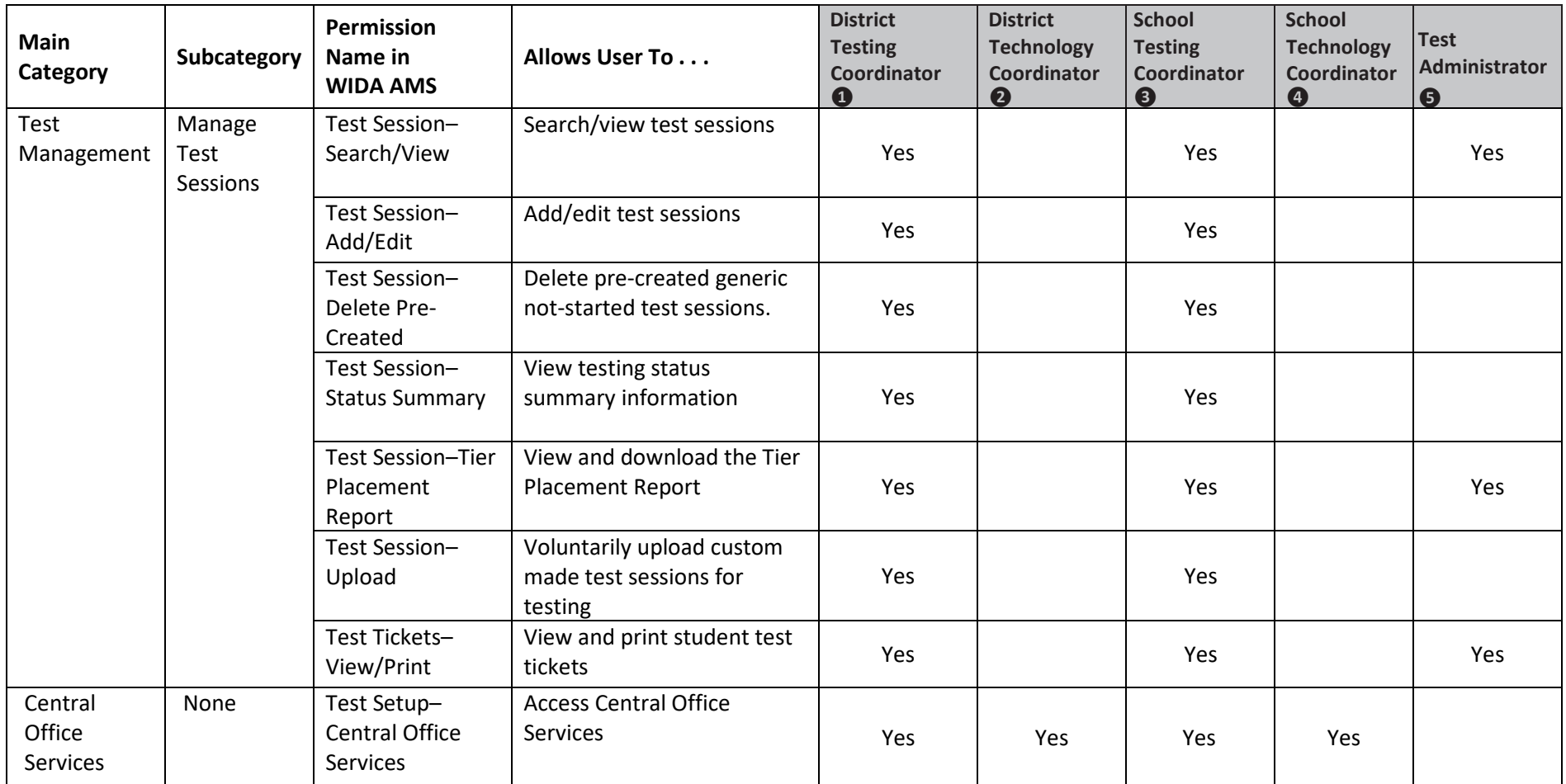

WIDA AMS Permissions Matrix

❶ This permission set is designed for Test Coordinators who should have access to WIDA AMS data for every school within the district.

❷ This permission set is designed for District Technology Coordinators who should be able to set up School Technology Coordinators in WIDA AMS. School Technology Coordinators can help download testing software at the schools.

- ❸ This permission set is designed for Test Coordinators who should have access to WIDA AMS data for a specific school.
- **43** This permission set is designed for Technology Coordinators at a school. These Technology Coordinators can help download testing software at the schools.
- ❺ This permission set is designed for Test Administrators who are administering the online assessment.

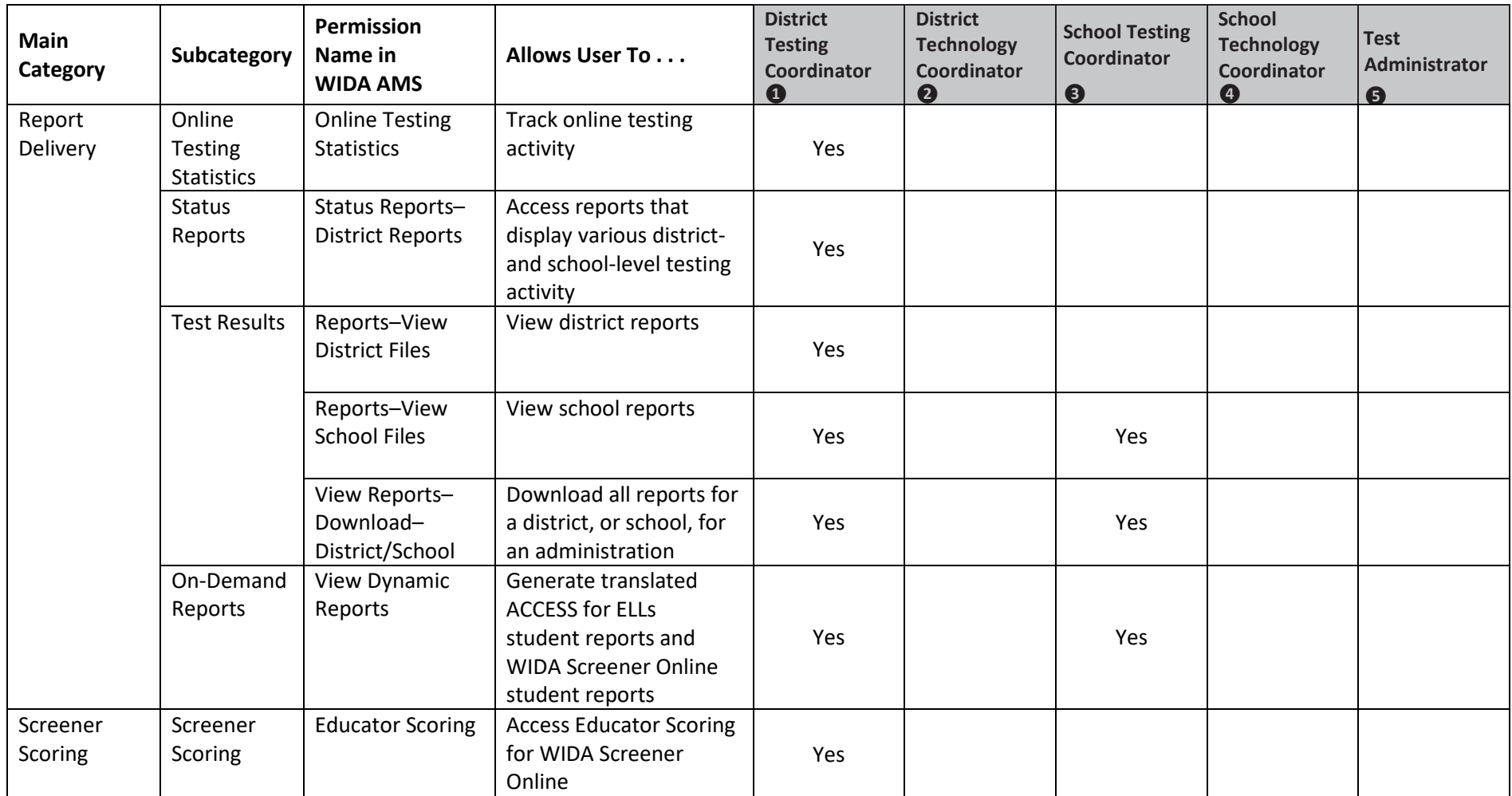

WIDA AMS Permissions Matrix

This permission set is designed for Test Coordinators who should have access to WIDA AMS data for every school within the district.<br>
2 This permission set is designed for District Technology Coordinators who should be able

This permission set is designed for District Technology Coordinators who should be able to set up School Technology Coordinators in WIDA AMS. School Technology Coordinators can help download testing software at theschools.

❸ This permission set is designed for Test Coordinators who should have access to WIDA AMS data for a specific school.

**4** This permission set is designed for Technology Coordinators at a school. These Technology Coordinators can help download testing software at the schools.

❺ This permission set is designed for Test Administrators who are administering the online assessment.

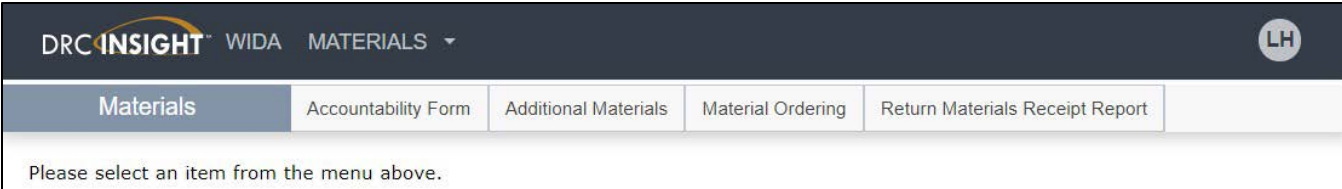

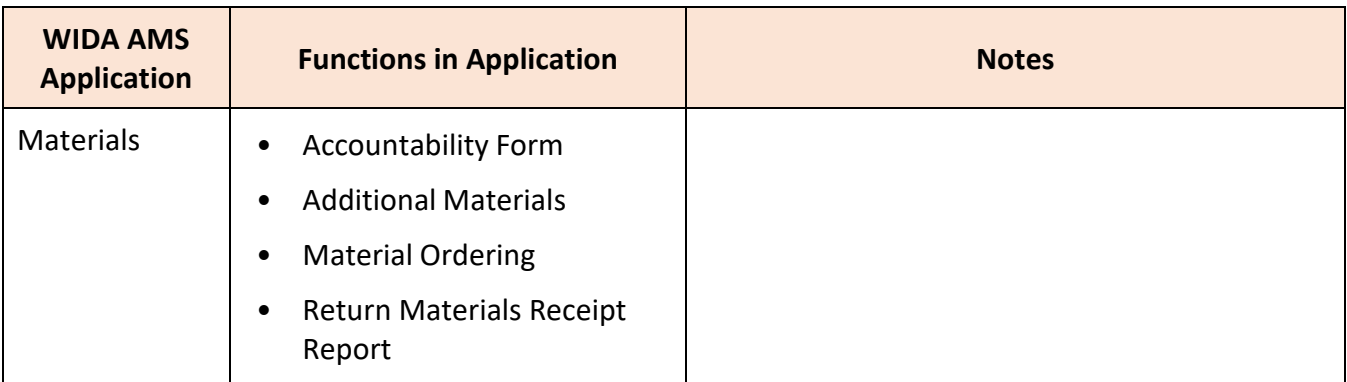

# DRC4NSIGHT WIDA STUDENT MANAGEMENT

Manage Students Student Exports Student Transfer Form Student Status Dashboard Data Validation

 $\mathbf{G}$ 

Please select an item from the menu above.

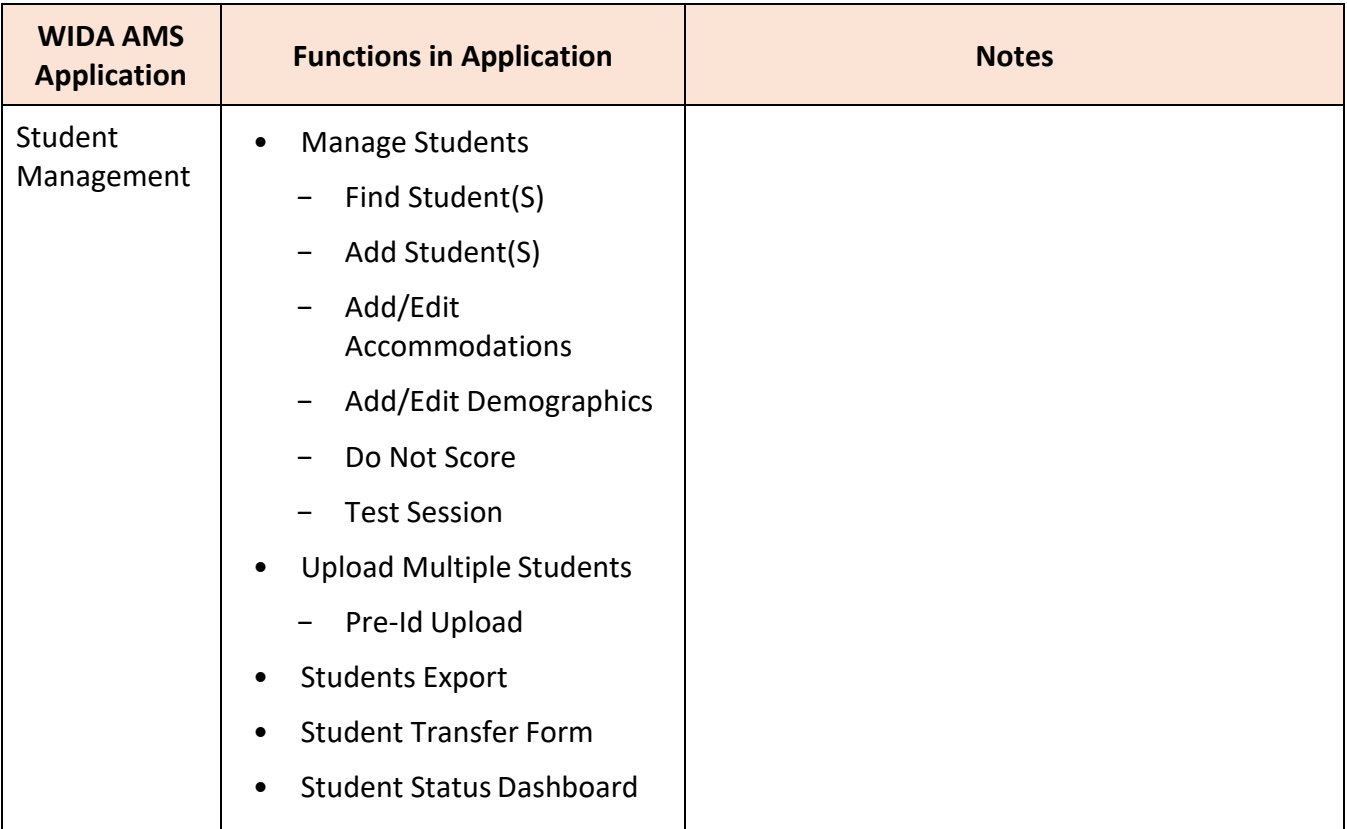

# DRC4NSIGHT WIDA TEST MANAGEMENT -

**Test Management** 

Manage Test Sessions

Please select an item from the menu above.

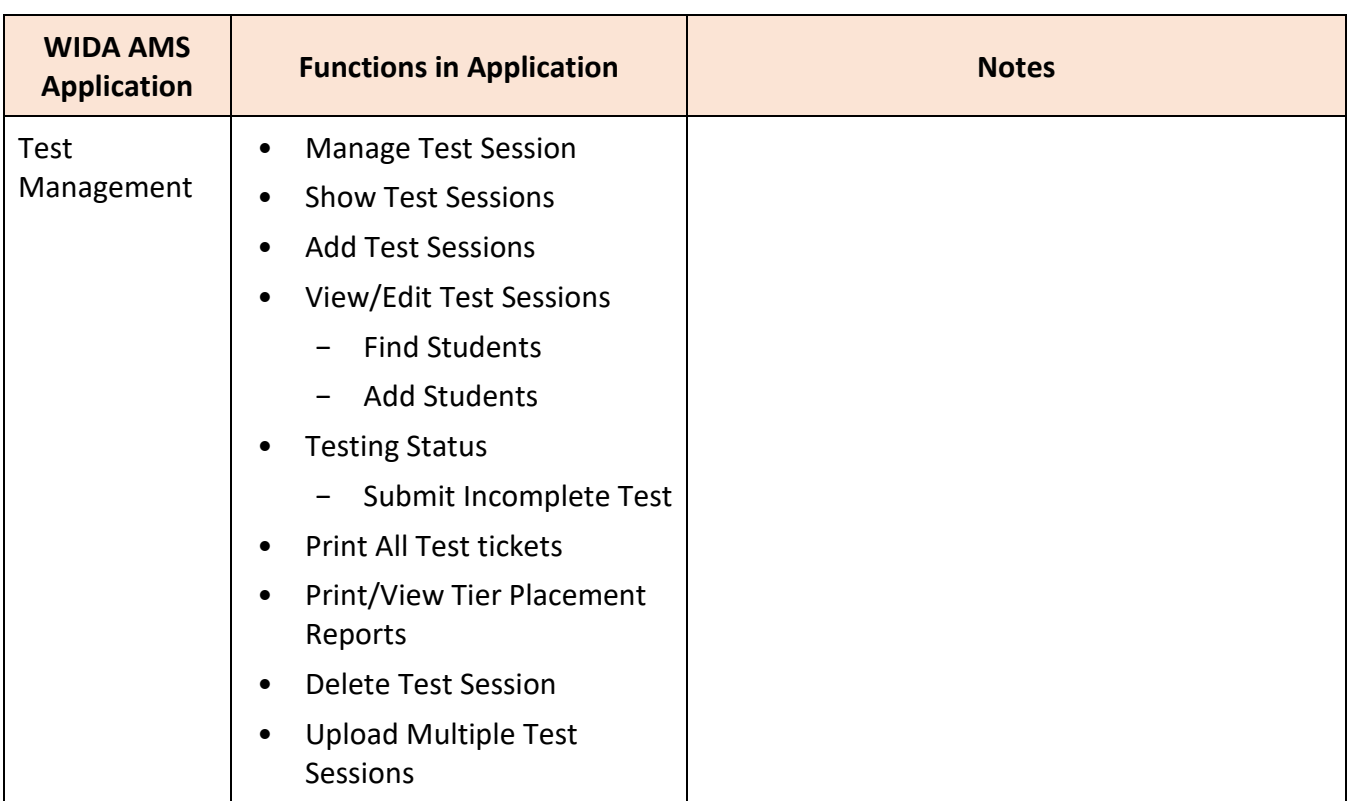

### DRC4NSIGHT WIDA REPORT DELIVERY

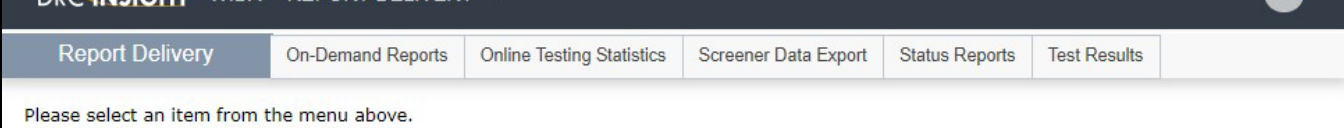

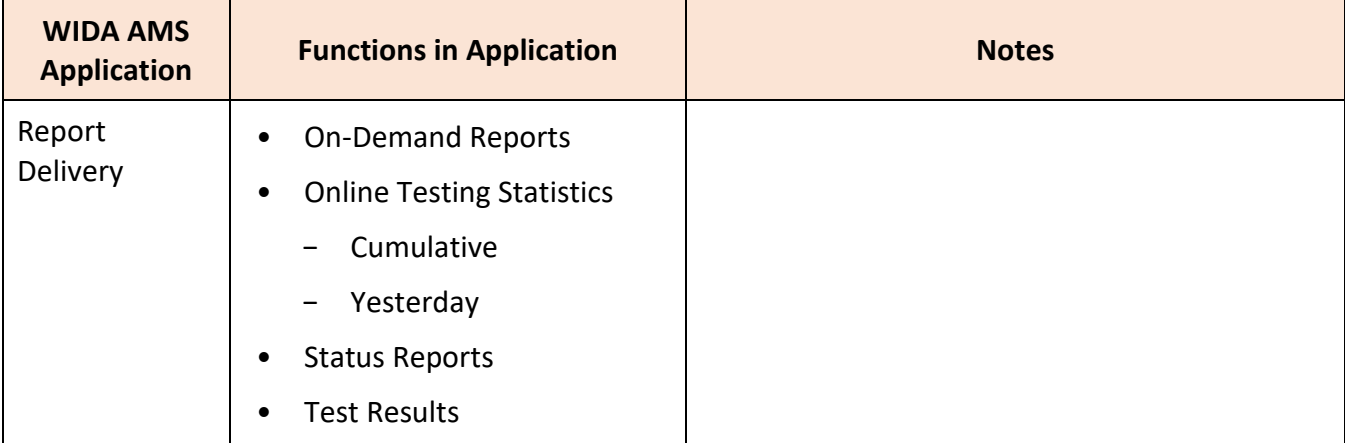

m

 $\bullet$ 

### **Online & Paper Scheduling Support**

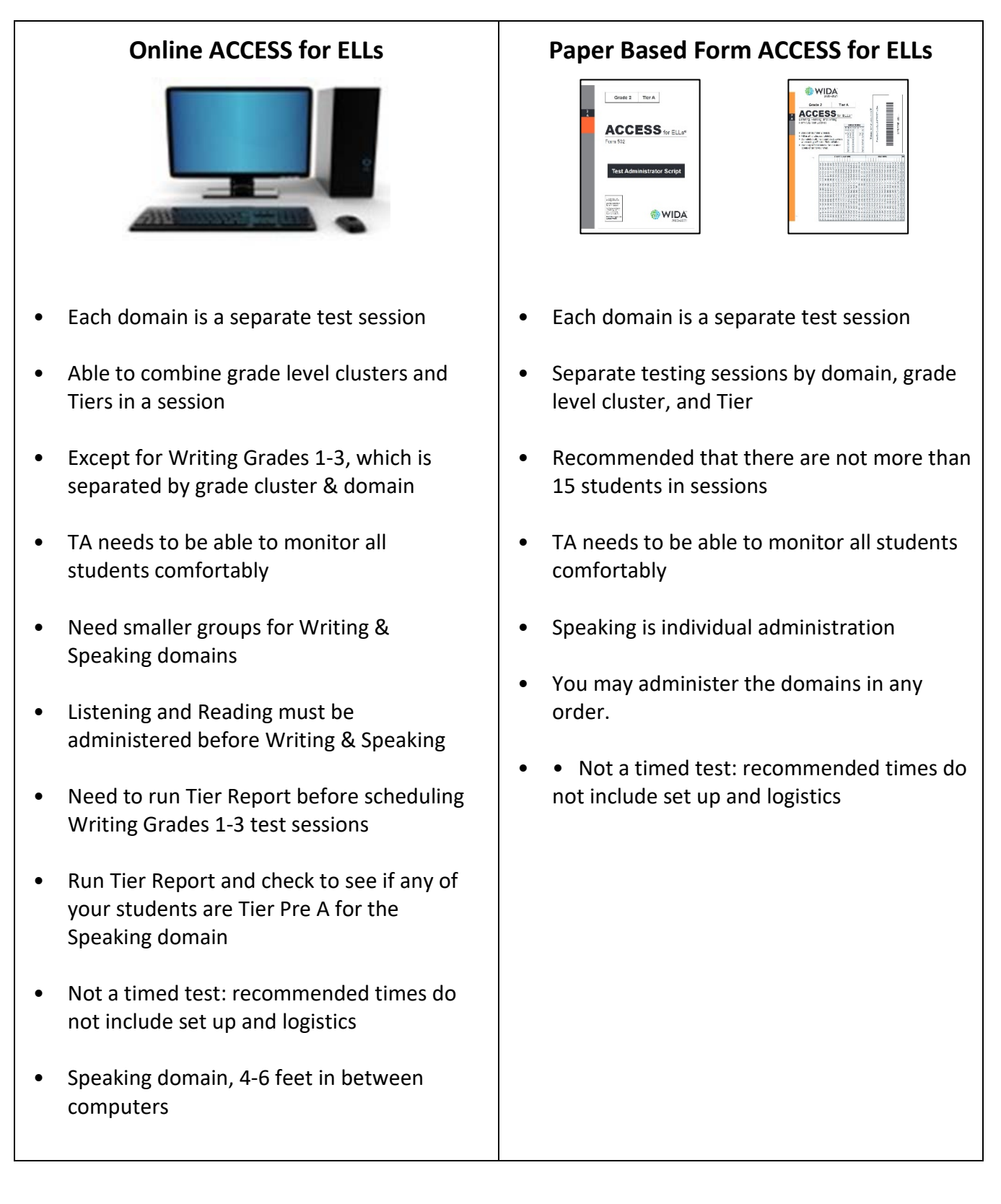

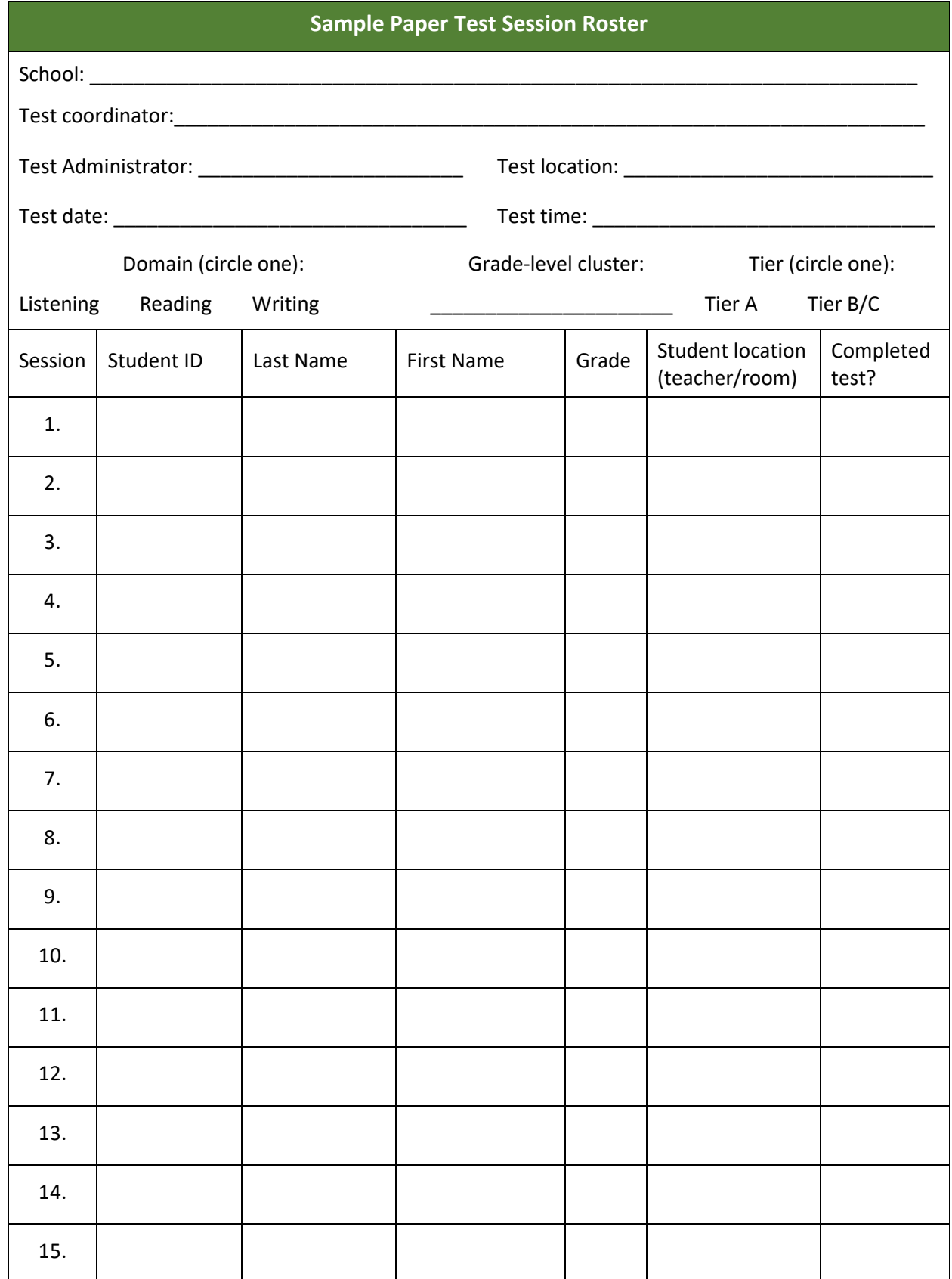

#### **Sample Paper Test Session Master Schedule**

**School:** \_\_\_\_\_\_\_\_\_\_\_\_\_\_\_\_\_\_\_\_\_\_\_\_\_\_\_\_\_\_\_\_\_\_\_\_\_\_\_\_\_\_\_\_\_\_\_\_\_\_\_\_\_\_\_\_\_\_\_\_\_\_\_\_\_\_\_\_\_\_\_\_\_\_\_

**Test coordinator**:\_\_\_\_\_\_\_\_\_\_\_\_\_\_\_\_\_\_\_\_\_\_\_\_\_\_\_\_\_\_\_\_\_\_\_\_\_\_\_\_\_\_\_\_\_\_\_\_\_\_\_\_\_\_\_\_\_\_\_\_\_\_\_\_\_\_\_\_

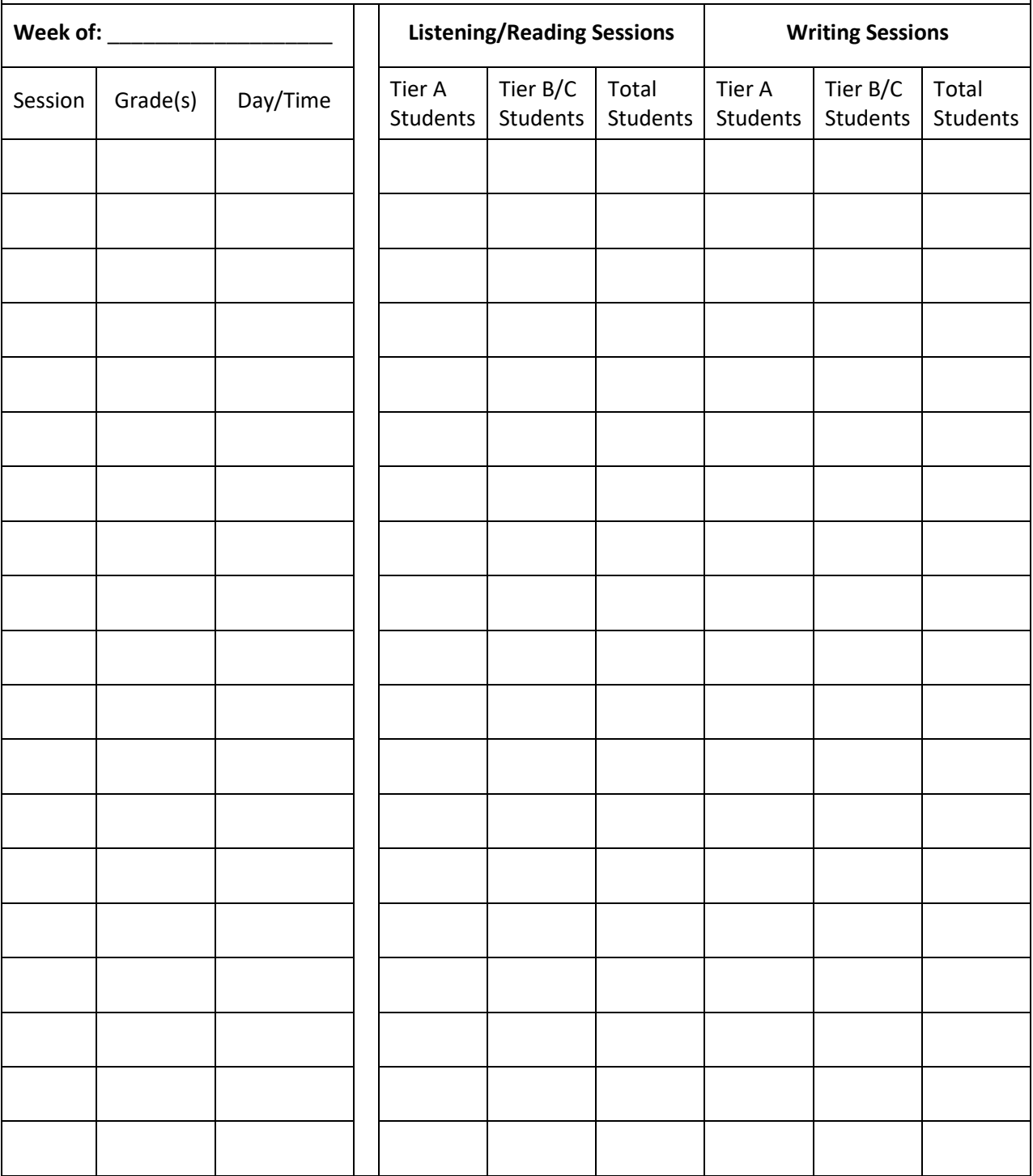

### **Managing ACCESS for ELLs Testing Materials**

### **Test Security**

All materials in the ACCESS for ELLs suite of assessments are considered secure test materials. Therefore it is important to take the appropriate measures to maintain security and confidentiality of all test materials. WIDA recommends that you do not allow students to take any internetconnected devices, such as cell phones, smartwatches, or Bluetooth headsets, into the testing room.

### Administrators must adhere to the following:

#### **Prior to administration**

- Review labels and/or bubbled information to ensure all student information is accurate.
- Complete labeling or bubbling if needed.

#### **During administration**

- Distribute the test booklets, as applicable, to the correct students.
- Verify that students have been given their assigned booklet.

#### **Immediately following administration**

- Collect all materials from all students.
- Review student test booklets once more for any errors or discrepancies in student information.
- Confirm all necessary fields are completed and all necessary labels are correctly adhered to student test booklets.
- Ensure all booklets are in proper condition to be returned, with no loose or damaged pages.
- Return test materials to a Test Coordinator, or store the booklets in a secure area until they can be handed over to a Test Coordinator.

### Test Booklet Labels

Three types of labels may be affixed onto a student test booklet:

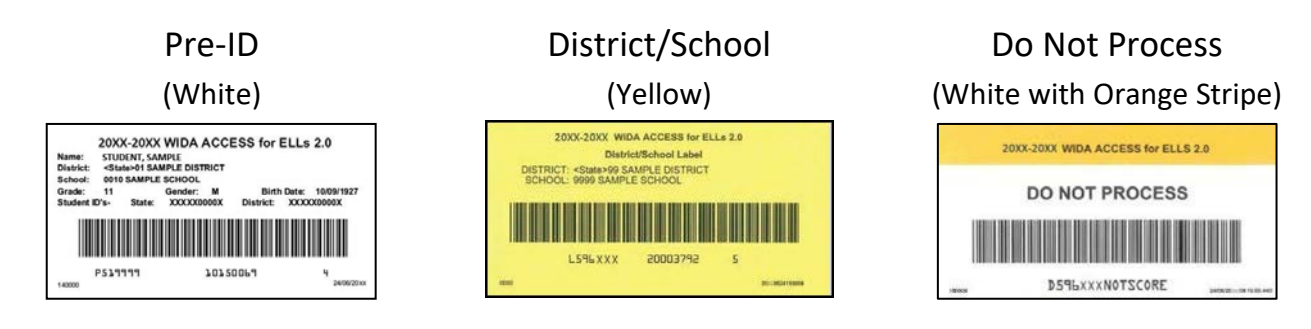